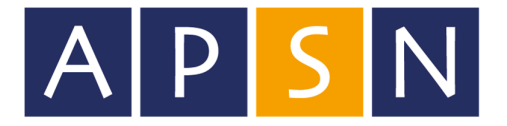

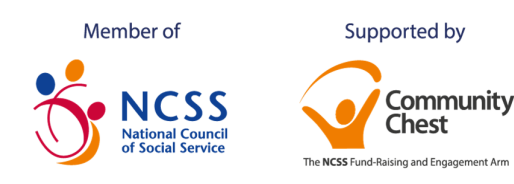

26 January 2024

Dear Parents/Caregivers

#### **Home‐Based Learning (HBL) in Semester One 2024**

Blended Learning was initiated by MOE in 2021 and implemented across all secondary schools. It aims to provide students a seamless blend of different modes of learning to (a) nurture self‐directed and independent learners and (b) develop passionate and intrinsically motivated learners. With Blended Learning, students will learn curriculum content through a combination of in-school and on-line activities. On a HBL Day, lessons will be mainly asynchronous where students can complete their assignments/learning at their own pace within a given period and they will learn to self-organize and sequence their learning tasks for that period. At times, students may be required to attend synchronous "live" lessons conducted by teachers via Zoom.

As part of students' Blended Learning experience, the first HBL Day is scheduled on **15 February 2024** where students will access their assignments from the Student Learning Space (SLS). Subsequently, HBL will be once a month in APSN Tanglin School to provide the opportunity and experience for students to demonstrate the necessary digital literacy skills and dispositions as they work towards becoming self‐ directed and independent learners. Students are expected to stay at home to engage in planned online and offline learning activities.

Your child will be provided with instructions on how to access their learning materials by his/her teachers. Please make home care arrangements for your child on the dates when he/she has home‐based learning.

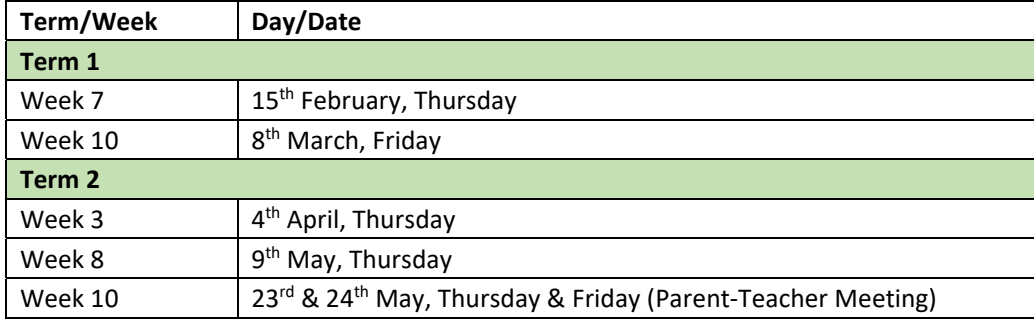

#### **Please refer to the table below for the HBL dates:**

Your child will have access to online learning tasks and/or assignments from home via the Student Learning Space (SLS). Additional information is provided in the SLS user guide attached in Annex A. Should your child encounter any technical problems, please inform the Form Teacher or contact the Educational Technology Executive, Mdm Zuliyah, at 6475 1511.

We thank you for your support and partnership in ensuring that your child complete and submit the work assigned to him/her online.

Yours sincerely

udr

Mr Phua Huat Chuan Principal, APSN Tanglin School

APSN EDUCATION SERVICES LTD. (UEN No: 202020914M) 900 New Upper Changi Road Singapore 467354 T: 65 6479 6252 E: enquiry@apsn.org.sg www.apsn.org.sg

**APSN Chaoyang School APSN Katong School APSN Tanglin School** 

10 Ang Mo Kio Street 54 Singapore 569184 900 New Upper Changi Road Singapore 467354 143 Alexandra Road Singapore 159924 APSN Delta Senior School 3 Choa Chu Kang Grove Singapore 688237

T: 65 6456 6922 T: 65 6445 8027 T: 65 6475 1511 T: 65 6276 3818

E: cys@apsn.org.sg E: ks@apsn.org.sg E: ts@apsn.org.sg E: dss@apsn.org.sg

#### **ANNEX A**

# **STUDENT LEARNING SPACE (SLS) USER GUIDE ACCESSING HOME‐BASED LEARNING MATERIALS**

## **(A) SLS FOR HOME‐BASED LEARNING (HBL)**

The SLS is an online platform with tools and curriculum‐aligned resources for all students to learn at their own pace and collaboratively. With the SLS, students can take greater ownership of their learning and pick up skills and habits that prepare them for lifelong learning. Teachers will also use the SLS to complement classroom teaching and learning.

## **(B) OPERATING SYSTEM AND BROWSWER REQUIREMENTS**

Students can use their Personal Learning Device (PLD), the iPad, to access the online HBL assignments in SLS.

For secondary one students who have yet to receive their PLD, the SLS is accessible through internet browsers on either Windows PC, Mac, iPad or Android tablets. The recommended operating systems and browsers are:

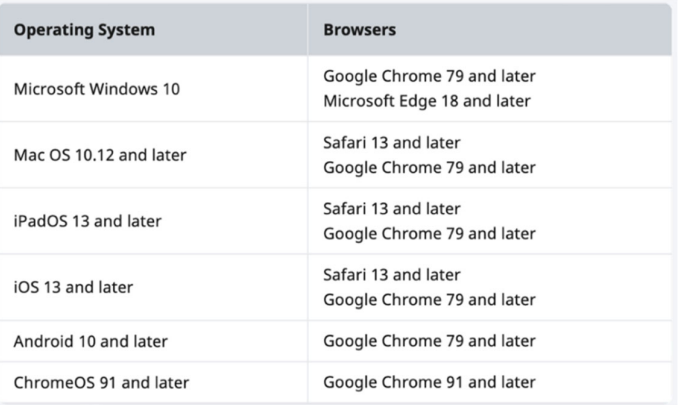

*https://docs.learning.moe.edu.sg/sls‐user‐guide/vle/logintroubleshooting/index.html*

Additionally, students requiring a device can request a loan (either an iPad or a laptop) through their Form Teachers.

## **(C) ACCESS TO SLS**

1. SLS can be accessed from https://learning.moe.edu.sg. A login card with the username and password is issued to your child separately.

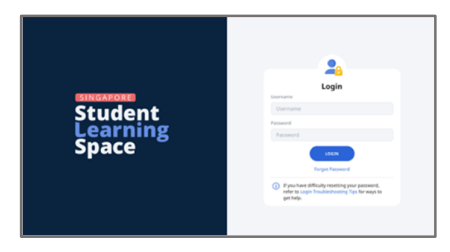

**Fig. 1a: Login Page**

2. The username and password were set by the Form Teacher and given to the class. Enter the correct username and password in the required field.

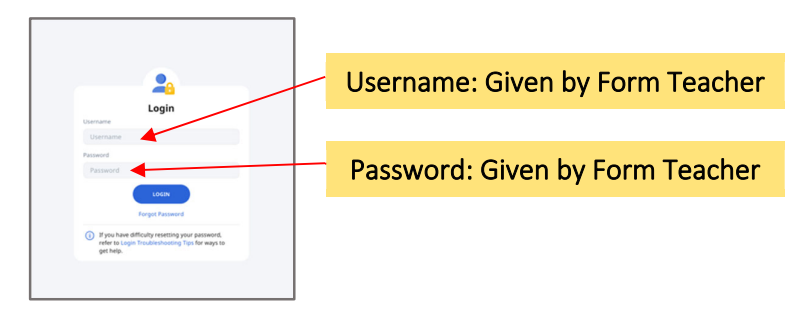

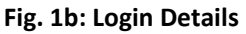

3. Please inform the class **Form Teacher** to assist in resetting the SLS password if your child/ward is locked out of the account.

## **(D) ACCESSING HBL ASSIGNMENTS**

1. Click on the "**Due Soon/To Do**" tab to find the assignment given by the subject teachers.

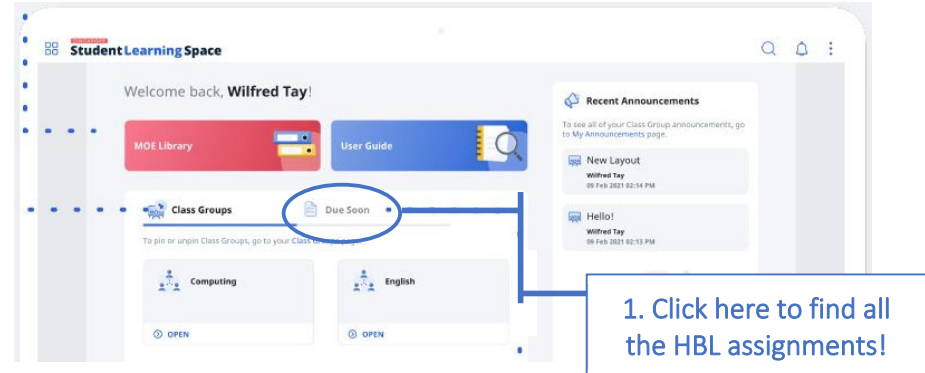

2. Go to the assignment and click on "**Open**".

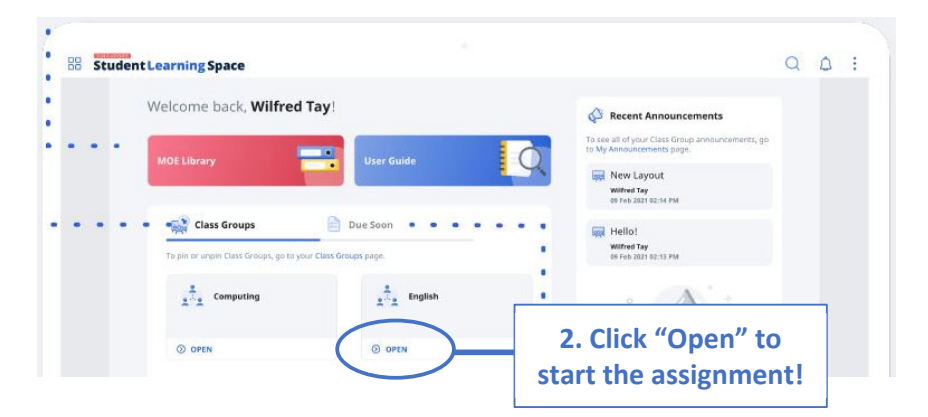

3. Ensure the completion of all given assignments. Contact the Form Teacher if any problems arise.